## **Register for ThetaConnect**

**How to Sign Up Via Desktop**

## **1. Visit ThetaConnect.org.**

**2. Click the "Get Started" button.**

**3. You may register using your LinkedIn, Google, Facebook account**, **or personal email address.**

**How to Sign Up Via Apple or Android App**

- 1. **Visit the Apple or Google Play App Store.**
- 2. **Search "Graduway Community" and download.**

3. **Once downloaded, search for Kappa Alpha Theta within the community.**

4. **Click "Get Started" button.**

5. **You may register using your LinkedIn, Google, Facebook account**, **or personal email address.**

*Forget your username or password? Click the Forgot Password link or email support@graduwayhelp.zendesk.com.* 

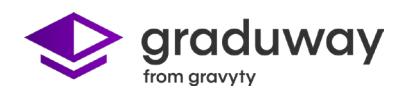